## Content

- *•* Geometry and mesh generation.
- *•* Initial and boundary conditions setup
- *•* Implementation of power law velocity inlet boundary condition
- Model setup (transport properties, turbulence, setFields)
- *•* Post-processing

#### First steps

*•* As a templates, the damBreak related cases are used

run

cp -r \$FOAM\_TUTORIALS/multiphase/interDyMFoam/ras/damBreakWithObstacle . mv damBreakWithObstacle snowDrift

cd snowDrift

*•* Substitute the geometry by the one from damBreak case

rm -rf constant/polyMesh cp -r \$FOAM\_TUTORIALS/multiphase/interFoam/laminar/damBreak/ \ constant/polyMesh constant

#### Geometry and mesh

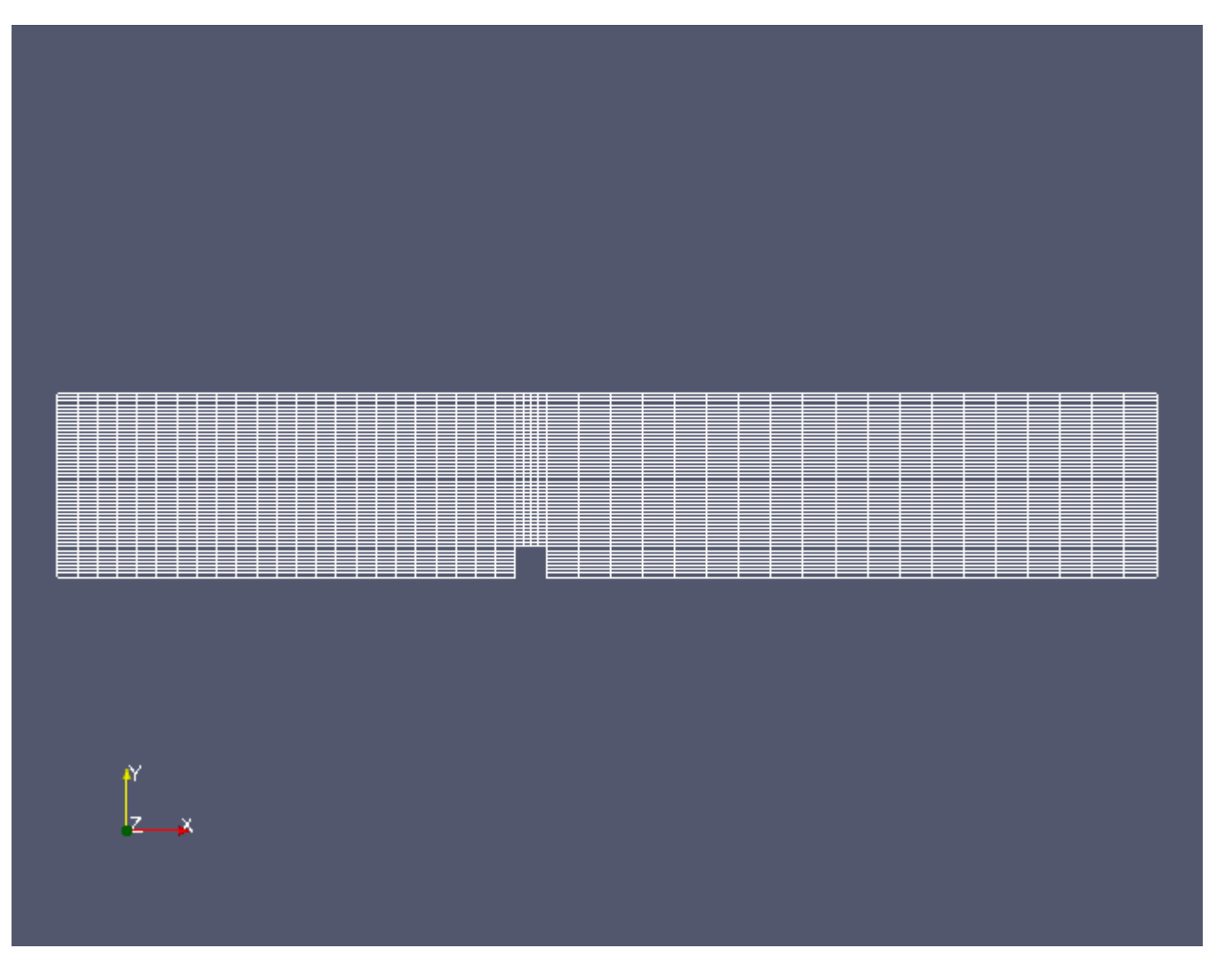

#### Geometry and mesh

*•* First change all the vertices in blockMeshDict to have desired dimensions

```
convertToMeters 1;
vertices
(
     (0 0 0)
     (15 0 0)
     (16 0 0)
     (36 0 0)
     (0 1 0)
     (15 1 0)
     (16 1 0)
     (36 1 0)
     (0 6 0)
     (15 6 0)
     (16 6 0)
     (36 6 0)
\big)
```
### Geometry and mesh

*•* Rename patches

```
patches
(
    patch inlet
     (
         (0 12 16 4)
         (4 16 20 8)
     \big)patch outlet
     (
         (7 19 15 3)
         (11 23 19 7)
     )
```
#### Geometry and mesh

```
• . . . and . . .
```

```
patches
(
    wall obstacle
    (
         (1 5 17 13)
         (5 6 18 17)
         (2 14 18 6)
         (0 1 13 12)
         (2 3 15 14)
    \big)wall sky
    (
         (8 20 21 9)
         (9 21 22 10)
         (10 22 23 11)
    )
```
#### Jan Potac

#### Geometry and mesh

#### *•* . . . and finally . . .

```
empty frontAndBack
(
    (0 4 5 1)
    (2 6 7 3)
    (4 8 9 5)
    (5 9 10 6)
    (6 10 11 7)
    (12 13 17 16)
    (14 15 19 18)
    (16 17 21 20)
    (17 18 22 21)
    (18 19 23 22)
\big)
```
*•* Now run blockMesh and checkMesh

## Boundary and initial conditions

- First copy the missing turbulence properties inside the 0 directory.
	- cp -r \$FOAM\_TUTORIALS/multiphase/interFoam/ras/damBreak/0/k 0/
	- cp -r \$FOAM\_TUTORIALS/multiphase/interFoam/ras/damBreak/0/epsilon 0/

## Boundary and initial conditions

- Enter the 0 sub-directory and edit U, p, k and epsilon
- Mosty the patches have to be renamed according to their definition in blockMeshDict.
- *•* Change the velocity inlet boundary so it looks as

```
boundaryField
{
  inlet
  {
     type powerLawVelocity;
     n (1 0 0);
     y (0 1 0);
     maxValue 10;
     value uniform (0 0 0);
```
## Boundary and initial conditions

*•* To have continuous volume fraction entering the domain, set the inlet in file alpha1

```
inlet
  {
     type inletOutlet;
     inletValue uniform 0.0001;
     value uniform 0.0001;
  }
```
## Power Law velocity profile

• To use velocity inlet defined in  $\cup$  as powerLaw, the new boundary condition has to be implemeted into a solver.

cp -r \$FOAM\_APP/solvers/multiphase/interFoam . cp -r /chalmers/sw/unsup/OpenFOAM/OpenFOAM-1.5-dev/src/finiteVolume/ \ fields/fvPatchFields/derived/parabolicVelocity/\* interFoam mv interFoam snowInterFoam cd snowInterFoam wclean

### Power Law velocity profile

• The file files in Make sub-directory has to be changed to contain

interFoam.C powerLawVelocityFvPatchVectorField.C

 $EXE = S(FOAM \text{ USER} \text{ APPBIN})/snowInterFoam$ 

• The header of original solver file interFoam. C has to contain

#include "powerLawVelocityFvPatchVectorField.H"

#### Power Law velocity profile

#### *•* Rename everything called 'parabolic' to 'powerLaw'

sed -i s/parabolic/powerLaw/q parabolicVelocityFvPatchVectorField.H sed -i s/parabolic/powerLaw/g parabolicVelocityFvPatchVectorField.C mv parabolicVelocityFvPatchVectorField.C \ powerLawVelocityFvPatchVectorField.C mv parabolicVelocityFvPatchVectorField.H \ powerLawVelocityFvPatchVectorField.H

### Power Law velocity profile

*•* Take a look at Memeber Function in powerLawVelocityFvPatchVectorField.C and redefine it as follows

```
void powerLawVelocityFvPatchVectorField::updateCoeffs()
\{if (updated())
 \{return;
 }
// Get range and orientation
boundBox bb(patch().patch().localPoints(), true);
vector ctr = (bb.min()); //this lines defines minimum y value
const vectorField& c = patch(). Cf();
// Calculate local 1-D coordinate for the powerLaw profile
scalarField coord =((c - ctr) & y )/((bb.max() - bb.min()) & y );
vectorField::operator=(n_*maxValue_*pow (coord/8,0.143));
}
```
#### *•* Compile the new solver snowInterFoam

wmake

#### Transport properties

• To get more buoyant fluid than in original damBreak case, the transportProperties have to be changed

```
phase1
{
  transportModel Newtonian;
   nu 10 2 -1 0 0 0 0 1 3.8e-10;
  rho rho [ 1 -3 0 0 0 0 0 ] 250;
```
#### Activate turbulence model

• Change the file turbulenceProperties

simulationType RASModel;

• Now, there is a need to specify RASP roperties

cp -r \$FOAM\_TUTORIALS/multiphase/interFoam/ras/damBreak/constant/ \ RASProperties constant

#### setFieldsDict

• As in damBreak case, specify the volume of fluid at the inlet in setFieldsDict

```
defaultFieldValues
(
    volScalarFieldValue alpha1 0
    volVectorFieldValue U ( 0 0 0 )
);
regions
(
    boxToCell
    \{box ( 0 0 0 ) ( 1 6 1 );
        fieldValues
        (
            volScalarFieldValue alpha1 0.0001
        );
    }
 );
```
### fvSchemes and fvSolution

- *•* Remove the files fvSchemes and fvSolution in system and substitute them by the ones from damBreak tutorial case
- rm -rf system/fv\*
- cp -r \$FOAM\_TUTORIALS/multiphase/interFoam/ras/damBreak/system/fv\* system/

#### controlDict and run

- *•* Change the application and endTime lines in controlDict
- application snowInterFoam;
- startFrom latestTime;
- startTime 0;
- stopAt endTime;
- endTime 60;
- deltaT 0.001;
	- *•* Now, run setFields and the modified solver
	- setFields snowInterFoam

#### Post-processing

*•* Check the inlet velocity profile using Cell Centers and Glyph filters

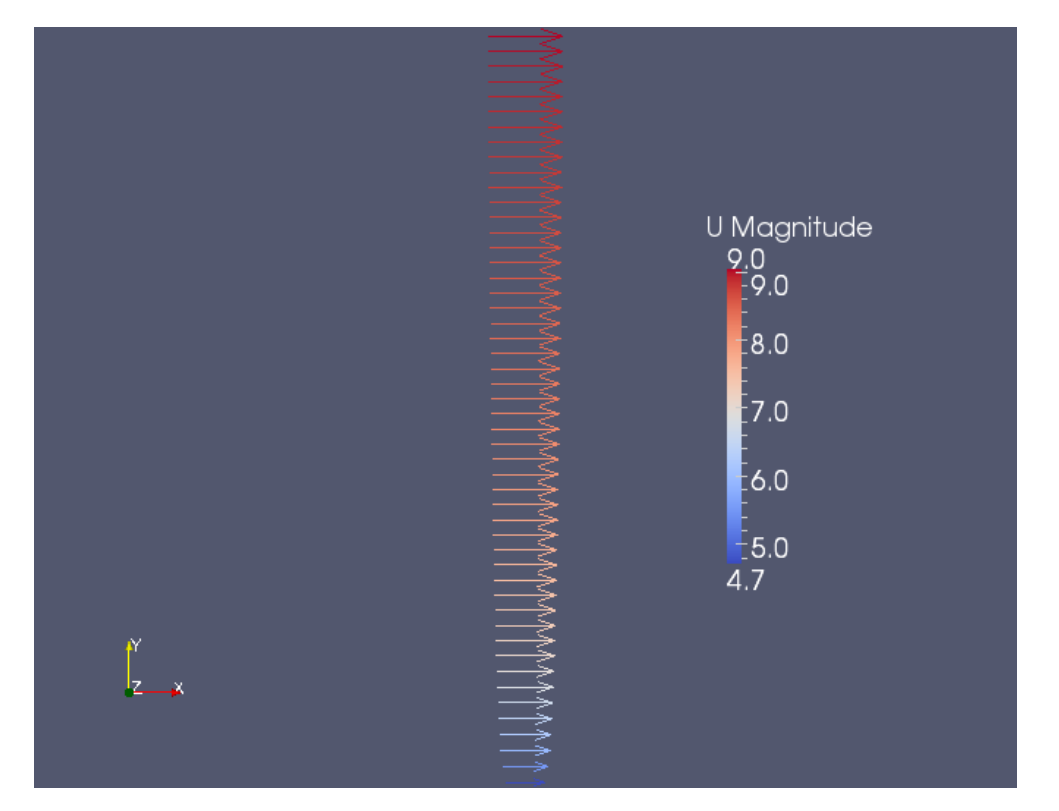

## Post-processing

*•* Display alpha1 values

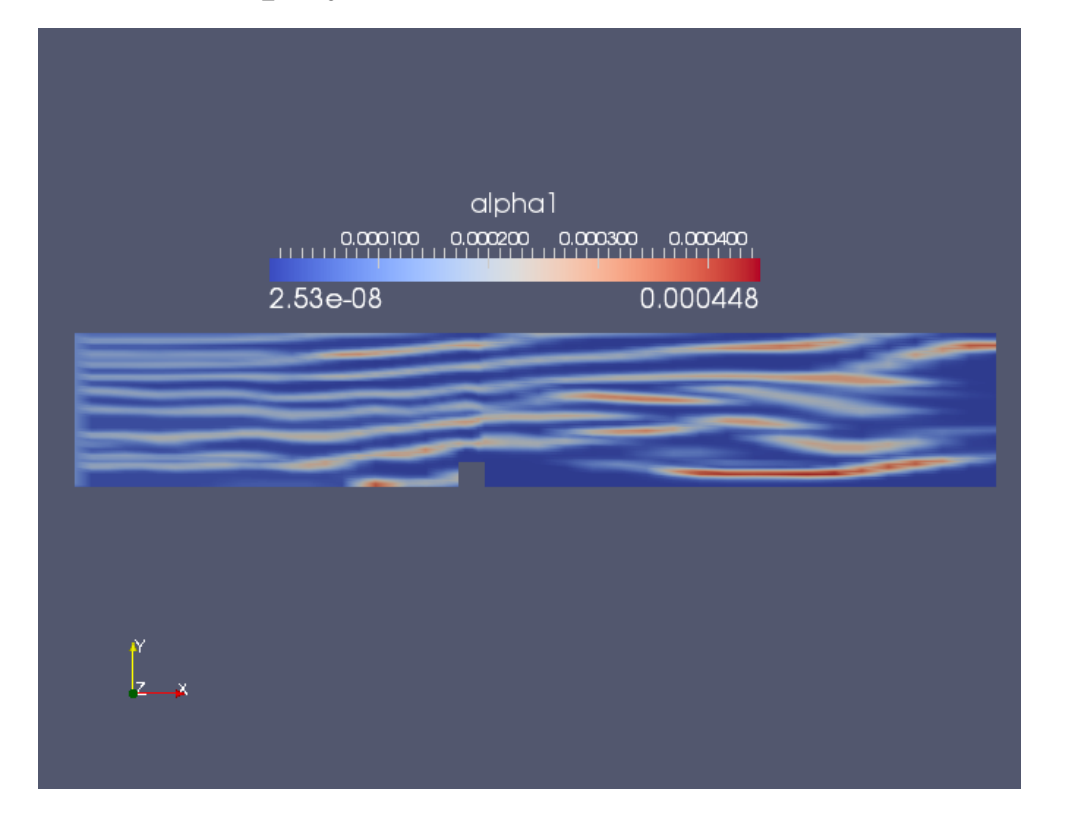